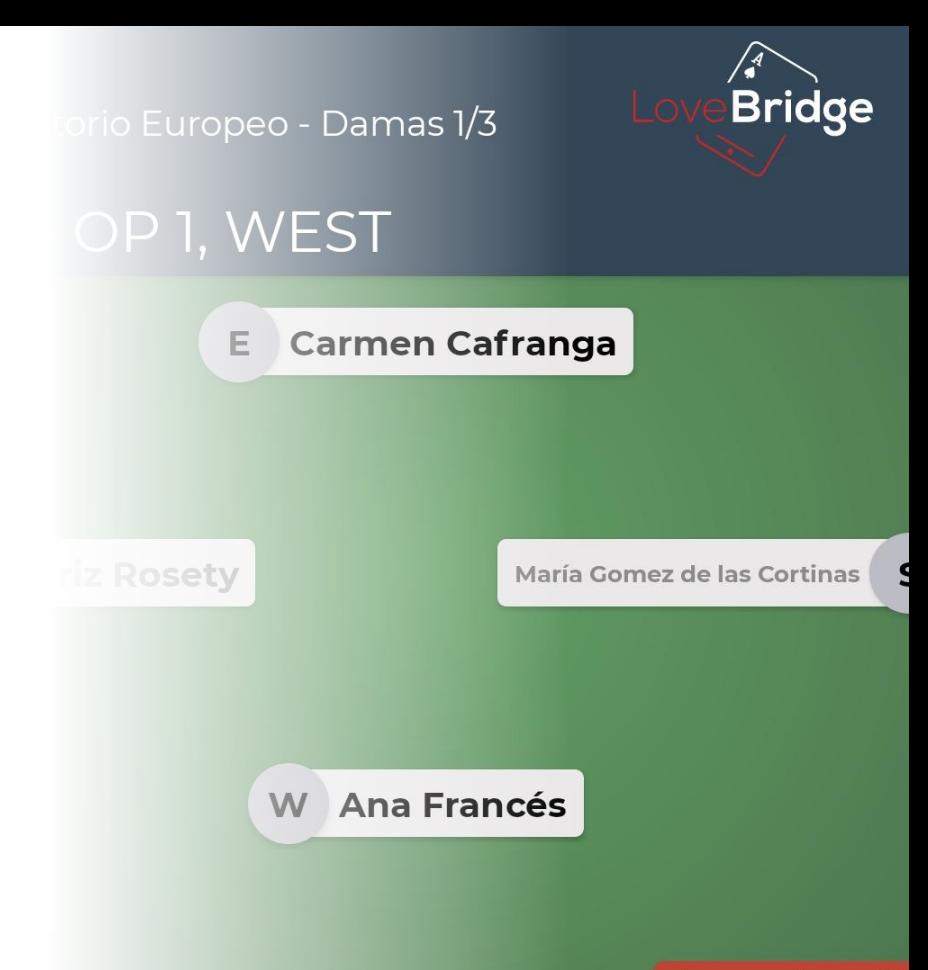

Leave the tabl

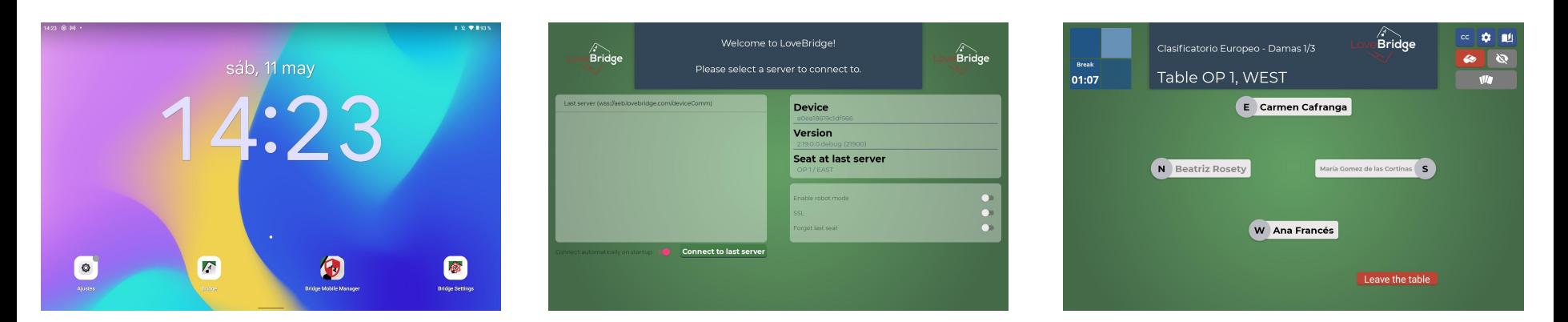

### **JUGADORES**

- ❖ Una vez conectada la aplicación. Se seleccionan los nombres de los jugadores.
- ❖ El árbitro cuando están ya los jugadores sentados lanza el torneo. Este paso también puede ser automático programando los tiempos.

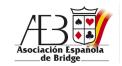

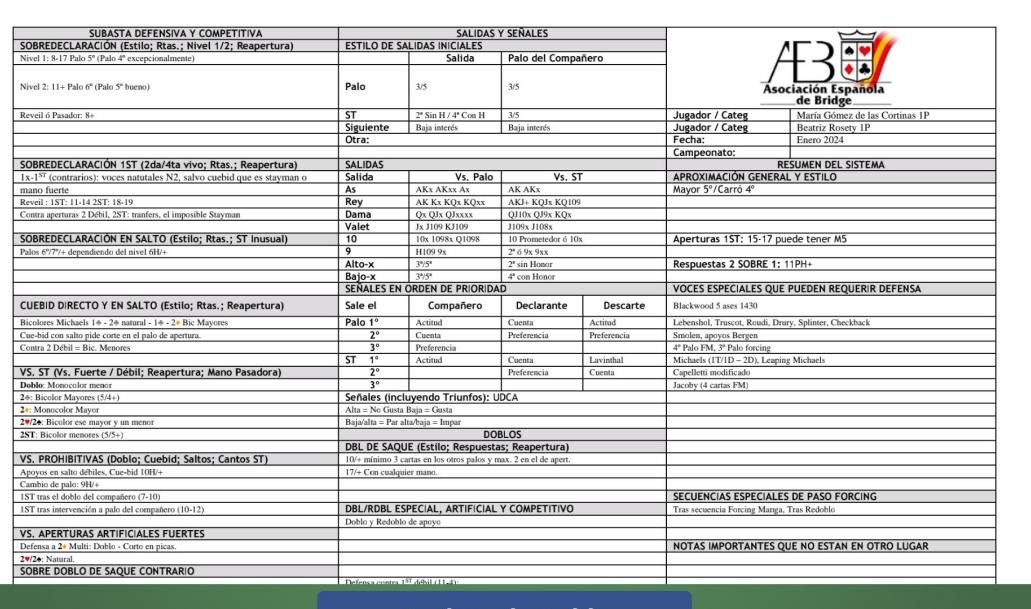

**Back to the table** 

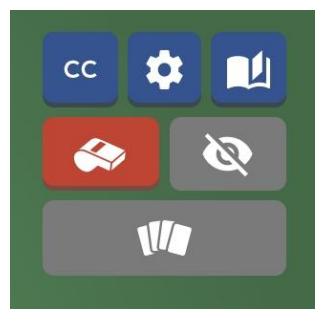

### **CC**

- ❖ Hoja de convenciones de los jugadores contrarios.
- ❖ Previamente solicitada a cada capitán de equipo y subida por el árbitro.

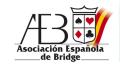

### FRANCÉS - M. MALLO 18.77 - 1.23 (53 - 7)

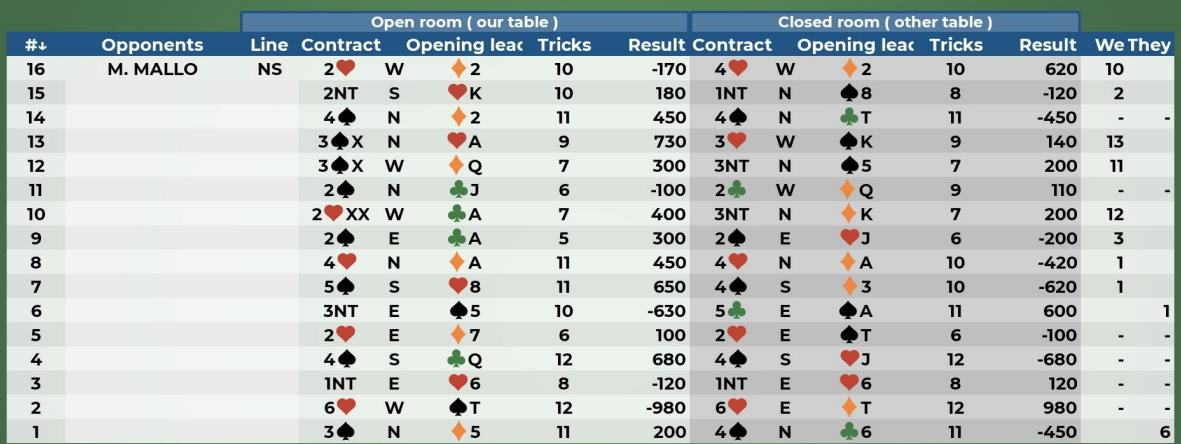

**Back to the table** 

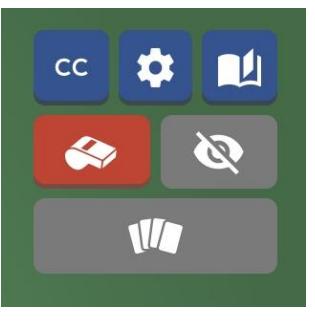

### **LIBRO**

- ❖ Visualización de los resultados.
- ❖ Sólo se ve lo jugado hasta que en ambas mesas hayan acabado.

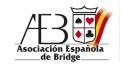

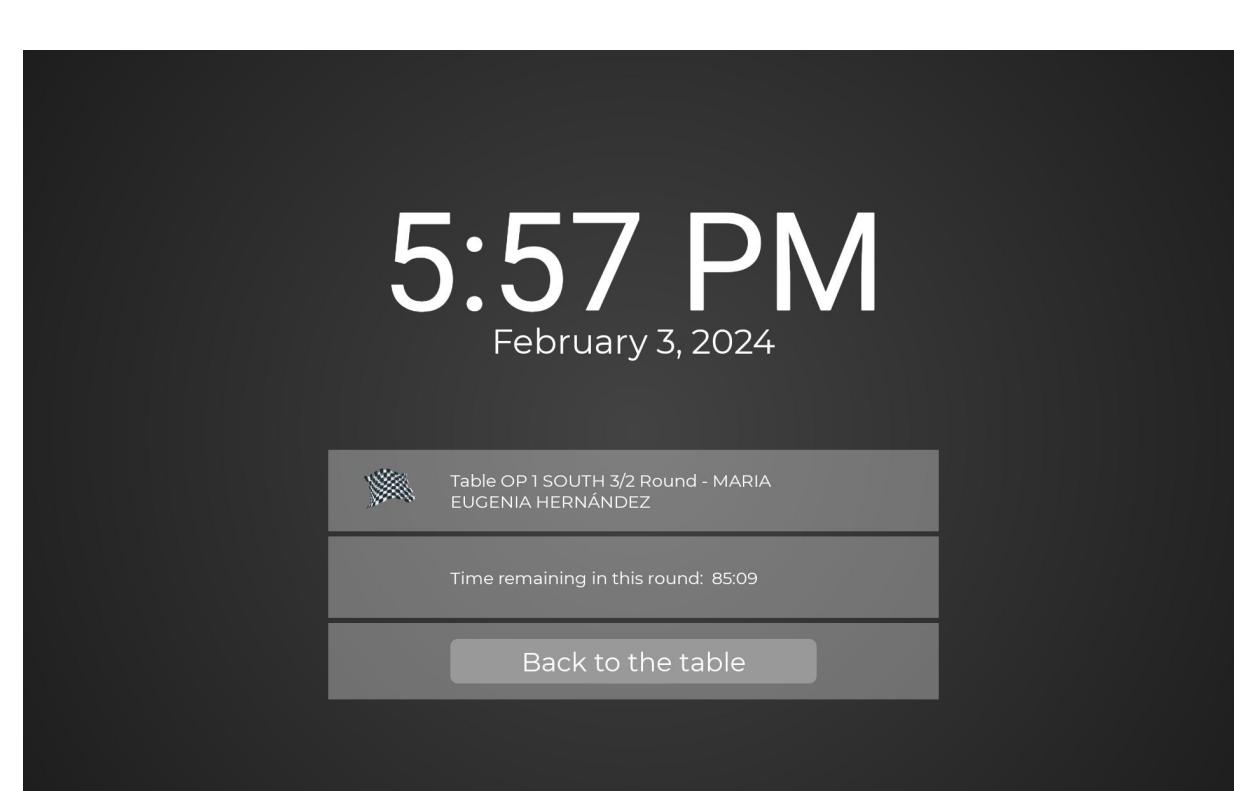

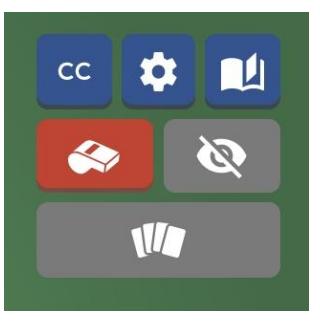

#### **REPOSO**

❖ Cuando un jugador abandona la mesa o tienen que pedir alguna explicación se activa esta pantalla.

### **SILBATO**

❖ Para llamar al arbitro.

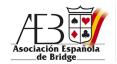

#### $\leftarrow$  Settings

#### Cards

#### **Bid**

#### **Play**

#### **Notifications**

### **Display**

Language

 $\leq$ 

 $> 8$ 

## **Cards Sorting cards**  $O$  Never 549J8A104K2  $\bullet$  At start A 10  $\bigcirc$  After every played card **Card colors** O Red and black A Q 10 8 4 Q 9 2 A 12 TII Four colors **Exit Save**

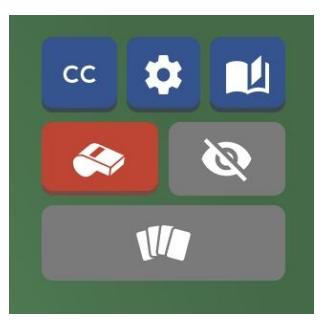

### **SETTINGS > CARDS**

- ❖ Todo lo relativo a la visualización y animación de las cartas.
- ❖ Se puede seleccionar el orden de las cartas y los colores.

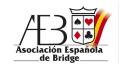

**Bid** 

#### $\leftarrow$  Settings

#### Cards

#### **Bid**

#### **Play**

#### **Notifications**

## Language

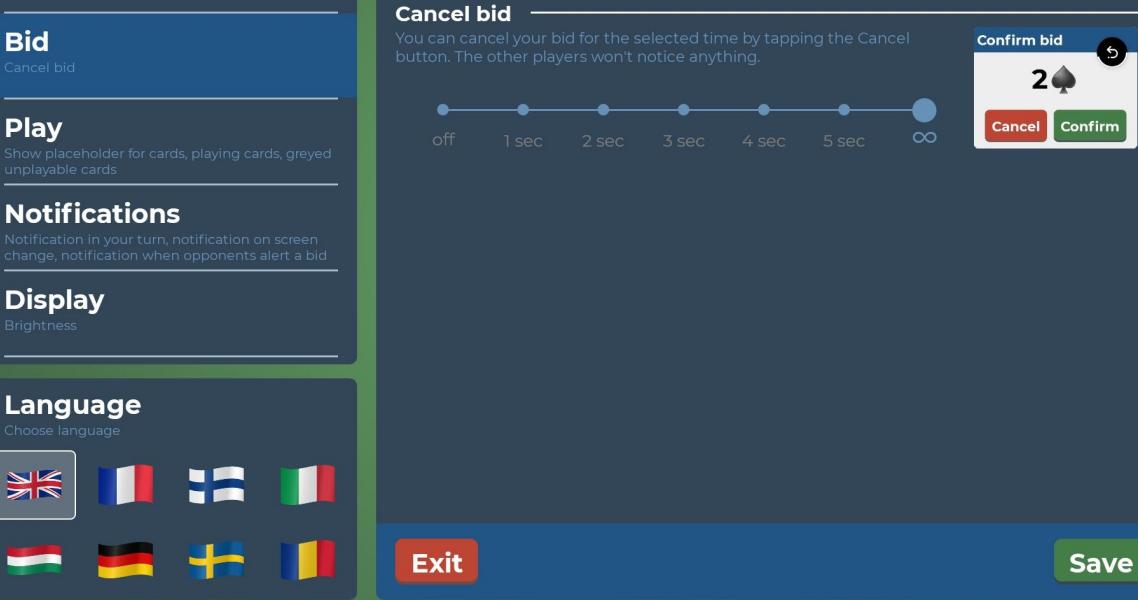

## $cc$ **nu** юł  $\sqrt{1/\sqrt{1/\pi}}$

### **SETTINGS > BID**

❖ Configuración del tiempo para poder confirmar una voz.

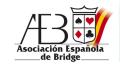